# IDS 4.0/AIP-SSM/IPS 5.0及更高版本常見問題

# 目錄

簡介 IDS 4.0 IPS 5.0及更高版本 相關資訊

# 簡介

本文回答與Cisco Secure Intrusion Detection System(IDS)4.0、Advanced Inspection and Prevention Security Services Module(AIP SSM)和Cisco Intrusion Prevention System(IPS)5.0及更 高版本相關的最常見問題(FAQ)。

如需文件慣例的詳細資訊,請參閱[思科技術提示慣例。](//www.cisco.com/en/US/tech/tk801/tk36/technologies_tech_note09186a0080121ac5.shtml)

# IDS 4.0

## 問:我已在新伺服器上安裝了IDS MC和SecMon,現在我想將所有配置(使用者、裝 置等)從舊伺服器匯入新伺服器。我該怎麼做?

A.執行此操作的最簡單方法是啟動您的新VMS伺服器,然後使用[此新框](//www.cisco.com/en/US/products/sw/cscowork/ps3990/products_user_guide_chapter09186a008018d972.html#701294)發現感測器。

注意:新增感測器時,不要手動新增感測器。選中discover settings框。

發現感測器後,將其匯入SecMon。所有配置都儲存在感測器上。在您構建新伺服器後,應該會遇 到特徵碼設定、過濾器等。確保將IDS MC更新為最新簽名。

## Q. IDS-4215收到**idsPackageMgr:**級IDS恢復分割槽時,出現無效引數錯誤消息。要解決 此問題,需要做什麼?

這是一個製造業的問題。某些客戶收到的IDS-4215帶有錯誤的基礎映像(4.0)。 請完成以下步驟。

- 1. 下[載恢復分割槽映像](//www.cisco.com/cgi-bin/tablebuild.pl/ids4-app-recovr)(僅[限註冊](//tools.cisco.com/RPF/register/register.do)客戶)。
- 通過CLI應用恢復分割槽映像升級: 2. sensor#**configure terminal** sensor(config)#**upgrade METHOD://USERNAME@SERVER/PATH/ IDS-4215-K9-r-1.1-a-4.1-1-S47.tar.pkg**
- 一旦應用恢復分割槽映像,4215將恢復為正常運行的4.1(1)4215 base。 3.sensor(config)#**recover application-partition**

## 問:當我從2位訊號級別包升級到3位訊號級別包時,例如S100或更高版本,如 4.1(4)S99到4.1(4)S100,自動更新功能失敗。如何修復此問題?

注意:Cisco VMS和CLI客戶不會遇到此問題。

問題的原因是分析檔名時使用的排序邏輯。它是字母數字排序,但應當是數字。解決方法是使用 CLI(或VMS)升級到3位特徵碼級別軟體包,例如S100或更高版本。完成此操作後,自動更新將 再次開始運行。如需詳細資訊,請參閱Cisco錯誤ID [CSCef07999\(](https://tools.cisco.com/bugsearch/bug/CSCef07999)僅限[註冊客](//tools.cisco.com/RPF/register/register.do)戶)。

## 問:「身份驗證令錯誤資訊表示什麼?

A.為了解決此問題,請兩次使用預設密碼(cisco),然後從配置模式更改密碼。IDS要求輸入預設密碼 兩次。

例如:

```
login:cisco
Password:cisco
Enter current password:cisco
Enter new password: ***
Re-enter new password: ***
```
## 問:如何從Switch中刪除IDSM?

A.只有在禁用電源後才能刪除該模組。請完成以下步驟:

- 1. 在感測器CLI上,發出reset power down命令。
- 2. 感測器完成關機後,從交換機CLI發出**no power enable module(module\_number)**命令(對於 Cisco IOS )或set module power down(module\_number)命令(對於CatOS)。
- 3. 按刀片式伺服器上的「shutdown(關機)」按鈕。
- 4. 關閉機箱的物理電源。當狀態指示燈顯示較長的綠色時,可以安全地移除模組。

## IPS 5.0及更高版本

## 問:我已配置迴避,但不知道如何配置阻止簽名功能。塊主機和塊連線有何區別?

A.阻止主機阻止來自該源地址的所有資料包。Block connection only blocks the one connection based on source and destination IP/port。PIX的工作方式略有不同。對於自動迴避,感測器會傳送 來源IP、目的地IP、來源連線埠和目的地連線埠。PIX阻止來自該IP地址的所有資料包。PIX使用該 附加資訊從其連線表中刪除該連線。如果連線尚未從連線表中刪除,則在理論上如果應用後不久即 刪除shun,則原始連線可能尚未超時。這使得攻擊者能夠繼續對原始連線發起攻擊。從表中刪除連 線可確保原來的連線不能用於在刪除shun後繼續攻擊。感測器無法對PIX上的單個連線進行迴避

,因為PIX不支援使用shun命令來迴避單個連線。無論是否提供附加連線資訊,PIX shun命令始終 避開源地址。

## 問:「錯誤資訊表示什麼?

A.此錯誤表示您的預設網關不正確,或者表示該IP、網路掩碼或預設網關不正確的通用錯誤消息。 消息的Fatal部分表示在第一次失敗後,應用了先前的配置,但同樣失敗。感測器發出ifconfig和 route命令,但這兩個命令中的一個或兩個都失敗。

## Q.自動更新失敗,**mainApp[343] Cid/E errSystemError http error response:500**誤消息。此錯誤 消息表示什麼意思?

答:此問題可能是自動更新功能,該功能不起作用,因為它設定為在偶數小時下載。嘗試將自動更 新設定為隨機時間;即使只是八分鐘或晚上一小段時間,也可以解決此問題。

通常,問題會得到解決,並出現Error:http將檢索時間更改為非小時邊界,則會出現500錯誤消息。

注意:IPS無法自動更新簽名,並返回以下錯誤消息:

AutoUpdateHTTP[1,110] name=errSystemError

驗證以下專案以解決此問題:

- 驗證防火牆是否阻止感測器訪問Cisco.com。
- 驗證路由是否出現問題。
- 驗證是否已在網關裝置上為下游裝置正確配置NATing。
- 驗證使用者憑據是否正確。
- 將更新開始時間更改為奇數小時。

問:「**execUpgradeSoftware:AnalysisEngine"**誤消息表示嗎?

答:要解決此問題,請嘗試重新載入感測器或重新映像感測器。

問:如何解析錯誤消息**Cid/W — DNSHTTPDNSProxyHTTPDNS**?

A.完成以下任務以解決此問題:

- 禁用全域性關聯。
- 新增代理/DNS配置。

問:如何解決IPS因全球關聯運行狀況問題而收到的這些錯誤:「**201012315:50:39.831 38.001 collaborationApp[655] rep/EX.X.82.127:443HTTPTLSTLS**敗」和「**collaborationApp[459] rep/E ibrs/1.1/drop/default/1296529950:URIIP**「 」?

答:IPS無法訪問Internet,原因是埠問題,例如,路徑中的防火牆沒有為Internet訪問開啟正確的埠 ,或者可能是NAT問題。

為使全域性關聯功能完全正常,感測器首先通過https update-manifests.ironport.com聯絡以驗證使 用者,然後通過HTTP連線下載GC更新。感測器從HTTP(updates.ironport.com)下載的檔案是全域 性關聯使用的信譽資料。https update-manifests.ironport.com應始終解析為X.X.82.127地址,但http updates.ironport.com的IP地址可能更改,這取決於您訪問的網際網路。因此您必須檢查IP地址。如 果啟用URL過濾,請在URL過濾器中為IPS管理介面IP新增一個例外,以便IPS可以連線到網際網路 。

在以前的GC更新中發生損壞時,會發生此錯誤:

collaborationApp[459] rep/Eibrs/1.1/drop/default/1296529950:URIIP

通常,可以通過關閉GC服務然後重新開啟來更正此問題。在IDM中,選擇Configuration > Policies

> Global Correlation > Inspection/Reputation,將Global Correlation Inspection(和Reputation Filtering if On)設定為Off,應用更改,等待10分鐘,開啟功能並進行監視。

## 問:A**openConnection:IpAddrException badAddrStringHTTPDNS**在「信譽更新失敗」類別中收到 錯誤消息。如何解決此問題?

A.驗證以下專案:

- 您必須擁有有效的IPS許可證,才能使全域性關聯功能發揮作用。
- 您必須配置HTTP Proxy伺服器或DNS伺服器,才能讓全域關聯功能運作。
- 由於全域性關聯更新通過感測器管理介面進行,因此防火牆必須允許tcp 443/80和udp 53通訊 量。
- 確保您的感測器支援全域性關聯功能。如果不希望這樣做,請從IDM禁用全域性合作功能:轉 至Configuration > Policies > Global Correlation > Inspection/Reputation,並將Global Correlation Inspection(和Reputation Filtering ifOn)設定為Off。

## 問:如何解決「**A global correlation update failed:openConnection:IPSIpAddrException badAddrString**」錯誤,是否有全域性關聯運行狀況問題?

A.如果您使用全域關聯(GC),請確保名稱解析有效,例如DNS可訪問。此外,請檢查是否存在防火 牆阻止的埠53。否則,如果要清除此消息,可以關閉GC功能。

#### 問:如何解決從瀏覽**IME**初始化到MySQL的連線時出現異常錯誤消息?

答:當客戶嘗試在不支援的作業系統(例如Windows 7)上運行IME時,通常會出現此問題。

#### 問:如何解決「**88-nsmc-c1IDMCisco Systems Inc.JNLPJAR IDM**的「**error connecting to sensor Failed to create sensor x.x.x.x:443 exuting idmx.x.x.x:443idm**

A.清除瀏覽器快取以解決此問題。

## 問:如果使用GUI,IPS上的非對稱模式是否可配置?

A.在6.0版中,IPS上的非對稱模式,該模式只能使用CLI進行配置,不能在GUI上使用。但是,在 6.1版中, 此功能也在GUI中提供。

#### 問:如何使用IPS感測器解決延遲問題?

A.要解決此問題,請啟用非對稱模式處理,以允許感測器與流保持同步狀態,並維護對不需要兩個 方向的引擎的檢查。使用以下設定:

IPS\_Sensor#**configure terminal** IPS\_Sensor(config)#**service analysis-engine** IPS\_Sensor(config-ana)#**virtual-sensor vs0**

當VS0中的每個簽名都啟用內聯拒絕操作和拒絕資料包時,就會發生延遲問題。啟用所有簽名將產 生延遲,因為IPS會檢查通過的所有單個資料包。最好根據網路流量僅啟用所需的特定簽名,以便 解決延遲問題。

IPS\_Sensor(config-ana-vir)#**inline-TCP-evasion-protection-mode asymmetric**

## 問: AIP-SSM是否幫助阻止Skype?

A. PIX/ASA無法阻止Skype流量。Skype能夠協商動態埠並使用加密流量。對於加密流量,幾乎不 可能檢測到它,因為沒有要查詢的模式。

您最終可以使用Cisco IPS(入侵防禦系統)/AIP-SSM。它有一些簽名,可以檢測連線到Skype伺服 器以同步其版本的Windows Skype客戶端。這通常在客戶端發起連線時完成。當感測器獲取最初的 Skype連線時,您可以找到使用該服務的人員,並阻止從其IP地址啟動的所有連線。

## 問:為什麼感應介面**IPS**

A.在特徵碼更新和重新配置期間,sensorApp在處理更新中的新特徵碼時會停止處理資料包。網路 驅動程式檢測到sensorApp已停止並從緩衝區提取任何新資料包。因此,網路驅動程式會執行不同 的操作,具體取決於配置和感測器型號:

混雜接口 — 它使介面上的連結關閉,並在sensorApp再次開始監視時使連結重新開啟。

內嵌介面或內嵌VLAN對 — 取決於旁路設定:

- Bypass Auto 驅動程式保持鏈路正常運行並開始通過資料包而不進行分析。在sensorApp重 新開始監控後,它會恢復為通過sensorApp傳送資料包。
- Bypass Off 驅動程式關閉介面上的連結(與混雜模式相同),並在sensorApp再次開始監視 時將其重新開啟。

因此,如果感測器應用不從緩衝區提取資料包(這可能是因為沒有配置處理資料包的介面),則驅 動程式可以將該介面置於down狀態。

#### 感應介面擺動時會顯示以下日誌:

28Jun2011 09:03:09.483 6050.885 interface[409] Cid/W errWarning Inline databypass has started.

- 28Jun2011 09:03:13.639 4.156 interface[409] Cid/W errWarning Inline databypass has stopped.
- 28Jun2011 09:19:23.922 970.283 interface[409] Cid/W errWarning Inline databypass has started.

28Jun2011 09:19:27.486 3.564 interface[409] Cid/W errWarning Inline databypass has stopped.

#### 問: IDS或入侵防禦系統(IPS)感測器是否維護密碼歷史記錄?

**答:**不,感測器不維護密碼歷史記錄。密碼隨時不可檢視。

#### 問: IDS或入侵防禦系統(IPS)感測器是否支援系統日誌伺服器傳送日誌?

A.不。

#### 問:在IPS中儲存事件的最大限制是什麼?

A.傳感器的本地事件僅儲存30 MB,一旦達到30 MB的限制,便會開始覆蓋自己。此限制不可配置  $\sim$ 

#### 問:如何編寫簽名以檢測傳入或傳出電子郵件中的foto[a-z]\.zip檔案?

#### A.使用STRING.TCP編寫檢測附件的簽名。請尋找類似以下內容:

Engine STRING.TCP Enabled True Severity informational AlarmThrottle Summarize CapturePacket False Direction ToService MinHits 1 Protocol =TCP RegexString [Ff][Ii][Ll][Ee][Nn][Aa][Mm][Ee][=]["][Ff][Oo] [Tt][Oo][a-zA-Z][.][Zz][Ii][Pp]["] ResetAfterIdle 15 ServicePorts 25 StorageKey =STREAM

#### 問:如何配置FTP客戶端超時?

A.發出以下命令:

configure terminal service host networkParams ftpTimeout 300 <timeout is in seconds>

## 問:如何將iplog狀態中的開始時間和結束時間轉換為可讀格式?

A.此輸出是自UNIX epoc以來的當前時間的十進位制表示。使用UNIX epoc計算器,例如位於 [UNIX日期/時間計算器站點的](http://www.dan.drydog.com/unixdatetime.html) 計算器。輸入前10位數,因為此計算器是粒度到只有幾秒的,並且 IDS儲存納秒。這表示最後九位數字已去除。從此輸出中的開始時間起,1084798479 = 51712:54:39 2004(GMT)就是您收到的時間。

在CLI中輸入iplog-status以接收此輸出:

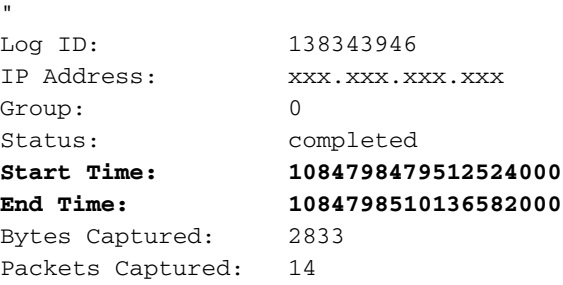

問: 「**IOException when try to get certificate:java.security.cert.CertificateExpiredException"** 出現錯誤消息。如何解決這個問題?

A.要解決此錯誤消息,請登入到AIP-SSM,並在特權EXEC模式下發出<mark>tls generate-key 命令,如以</mark> 下示例所示:

"

注意:使用命令[tls generate-key](//www.cisco.com/en/US/docs/security/ips/6.2/command/reference/crCmds.html#wp504369)的此解決方案還解決了AIP-SSM無法連線到IME的問題。

#### 問:「**IOException:connectIME IME**在IME中新增IPS時顯示錯誤消息。如何解決此問題?

A.為解決此錯誤消息,請選擇**控制面板>管理工具>服務,然**後重新啟動IME服務。

#### 問:**IPSIMECould not verify config username/password[IOEXception - connect timed out]**如何解決 此問題?

A.這表示IME和IPS感測器之間的通訊中斷。確保沒有軟體阻止SDEE。

#### 問:「**IME"** 錯誤消息。如何解決此問題?

A.要解決此錯誤消息,請確認在IME中新增IPS時使用了正確的IP地址,並且還要檢查在IME電腦上 運行的任何軟體防火牆,該防火牆可以阻止連線。

#### 問:IDS或入侵防禦系統(IPS)感測器是否可以傳送電子郵件警報?

A. IDS感測器無法單獨傳送電子郵件警報。與IDS一起使用時,Security Monitor能夠在感測器觸發 事件規則時傳送電子郵件通知。

有關如何使用安全監控器配置電子郵件通知的詳細資訊,請參閱[配置電子郵件通知](//www.cisco.com/en/US/products/hw/vpndevc/ps4077/products_configuration_example09186a00801fc770.shtml)。

可以將Cisco IPS Manager Express(IME)配置為在Cisco IPS感測器觸發事件規則時傳送電子郵件通 知消息(警報)。請參閱[IPS 6.X及更高版本:使用IME的電子郵件通知配置示例以](//www.cisco.com/en/US/products/hw/vpndevc/ps4077/products_configuration_example09186a0080b16d01.shtml)瞭解詳細資訊。

#### 問:錯**mainApp(getVersion)** 當我嘗試連線到感測器時,出現錯誤消息。如何解決此問題 ?

A.重新啟動感測器以解決此問題。

#### 問:警錯誤資訊顯示我的感測器上的特徵碼調整。如何解決此問題?

A.註銷未使用的簽名,以解決此問題,還應減少與註冊機構的客戶簽名數量。此外,建議不要在正 規表示式中使用\*和+元字元。

#### 問:為什麼思科入侵防禦系統(IPS)感測器會發生延遲問題?如何解決此問題?

A.延遲問題可能由於非對稱路由而發生。嘗試禁用簽名1330以解決此問題。

#### 問:是否可以在思科入侵防禦系統(IPS)感測器上禁用SSHv1並僅啟用SSHv2?

A.目前無法禁用SSHv1並僅啟用SSHv2。SSHv1和SSHv2同時啟用,不能單獨禁用。

## 問:錯**=115000 KB/usr/cids/idsRoot/var110443 KB**將感測器升級到版本4.1(5)時會顯示資訊。 如何解決此問題?

A.此錯誤資訊是由於感測器記憶體不足而出現的。

完成以下任務即可解決此問題:

- 1. 登入到服務帳戶並成為根帳戶
- 按如下所示刪除以下目錄: 2.
	- # rm -rf /usr/cids/idsRoot/var/updates/files/S69
	- # rm -rf /usr/cids/idsRoot/var/updates/files/common
	- # rm /usr/cids/idsRoot/var/virtualSensor/\*
	- # rm /usr/cids/idsRoot/var/.tmp/\*

3. 現在嘗試升級感測器。如需詳細資訊,請參閱Cisco錯誤ID [CSCsb81288\(](https://tools.cisco.com/bugsearch/bug/CSCsb81288)僅限[註冊客](//tools.cisco.com/RPF/register/register.do)戶)。

#### 問:我收到**mainApp[396] plane/E Error - accept()ASA**-1錯誤消息。如何解決此錯誤?

A. mainApp[396] plane/E Error - accept()-1錯誤消息,指示Web伺服器無法讀取檔案,accept()程 式失敗,當存在TLS連線時會產生檔案描述符。但正常行為不需要此檔案。這是無害的。

#### 問:如何解決**tls/W errTransport WebSession::sessionTask TLS**錯誤消息?

A.此錯誤消息表示證書在模組上不再有效。完成以下步驟即可解決問題:

- 1. 從CLI重新生成證書:登入到感測器命令列。發出**tls generate**命令,然後按**enter**。注意顯示的 指紋。
- 2. 將新證書拉入IME:開啟IME,在首頁的清單中找到感測器名稱。按一下右鍵感測器,然後按一 下Edit。進入「Edit Device(編輯裝置)」螢幕後,按一下OK。忽略有關無法檢索感測器時間 的任何警告。系統將提示您輸入新的安全證書(剛剛生成的證書)。 檢查以確保指紋匹配 ,然後按一下**Yes**。幾秒鐘後,感測器應再次在Event Status(事件狀態)中顯示 Connected(已連線)。

## 問:當我嘗試登入IPS時,我收到以下錯誤消息:**errSystemError-ct-sensorAPP.450 clientpipe**。如何解決此錯誤?

A.若要解決此錯誤,請使用**reset命令重新啟動IPS。** 

## 問:AIP-SSM上的時間與思科自適應安全裝置(ASA)上的時間不同。 如何解決此問題 ?

A.要解決此問題,請使用NTP伺服器同步思科自適應安全裝置(ASA)和AIP-SSM上的時間。

有關詳細資訊,請參閱[在IPS感測器上配置NTP](//www.cisco.com/en/US/products/hw/vpndevc/ps4077/products_configuration_example09186a0080b03935.shtml)。

#### 問:如何在AIP-SSM上應用多個虛擬感測器?

A.AIP-SSM上的虛擬感測器無法應用到每個介面,因為AIP-SSM只有一個介面。建立多個虛擬感測 器時,必須僅將此介面分配給一個虛擬感測器。您無需為其他虛擬感測器指定介面。

建立虛擬感測器後,必須使用allocate-ips命令將其對映到自適應安全裝置(ASA)上的安全上下文。 您可以將多個安全情景對映到多個虛擬感測器。有關詳細資訊,請參閱[配置AIP-SSM](//www.cisco.com/en/US/docs/security/ips/6.0/configuration/guide/cli/cliSSM.html)的*將虛擬感測 器分配給自適應安全裝置環境*部分。

#### 問: AIP-SSM支援的虛擬感測器的最大數量是多少?

A.最多可以支援四個虛擬感測器。

## 問:如果我使用SSH或IDM登入IPS,是否可以配置IPS 4240/IDSM/IDSM2,以便根 據RADIUS/TACACS+伺服器驗證管理使用者?

A. TACACS+伺服器無法使用,但IPS 7.0.(4)E4版本支援RADIUS。如需詳細資訊,請參閱[思科入](//www.cisco.com/en/US/docs/security/ips/7.0/release/notes/22789_01.html) [侵防禦系統7.0\(4\)E4版本說明的](//www.cisco.com/en/US/docs/security/ips/7.0/release/notes/22789_01.html)*新增和變更資訊*以及*限制和限制*一節。此外,請參閱[IPS 7.X:使用](//www.cisco.com/en/US/products/hw/vpndevc/ps4077/products_configuration_example09186a0080b7c511.shtml) [ACS 5.X作為Radius伺服器配置的使用者登入身份驗證](//www.cisco.com/en/US/products/hw/vpndevc/ps4077/products_configuration_example09186a0080b7c511.shtml)示例配置。

#### 問:許可證過期對IPS功能有何影響?

A.過期許可證對感測器的唯一影響是它會暫停特徵碼更新。

#### 問:IPS簽名更新是否對服務或網路連線產生影響?

答:否。IPS簽名更新對服務或網路連線沒有影響。

#### 問:要用最新簽名自動更新IPS模組,我需要輸入哪個URL?

A.允許IPS模組使用最新簽名自動更新所需的連結為:[https://198.133.219.25/cgi](https://198.133.219.25/cgi-bin/front.x/ida/locator/locator.pl)[bin/front.x/ida/locator/locator.pl](https://198.133.219.25/cgi-bin/front.x/ida/locator/locator.pl)。

您必須使用思科使用者ID和密碼來完成IPS模組的更新。

注意:在6.x系列代碼中,不支援從Cisco.com進行自動更新。您必須手動下載特徵碼檔案並將其應 用於感測器。6.x代碼中有一個自動更新功能;但是,這只能從本地檔案伺服器進行,而且必須手動 下載簽名檔案。

## 問:IPS感測器是否易受X11埠轉發會話劫持漏洞的影響?

不,出於以下原因,它並不脆弱:

- 感測器沒有X11庫。因此,沒有可劫持的會話。
- SSH配置中未啟用X11埠轉發。
- IPv6未編譯到感測器核心中。攻擊該漏洞時需要執行此操作。

## 問:當ASA顯示大量警告和攻擊日誌時,為什麼AIP-SSM不顯示任何日誌?

A.發生這種情況的原因是,當ASA阻止某事物時,它不會傳遞到IPS進行重複檢測。因此,您在 ASA和IPS上看不到重複的日誌。

## 問:使用者部署S518簽名集後,出現「**invalidValue:Edit string-xl-tcp sig XXXX has NO effect in this version**」錯誤消息。為什麼?

A.這是完整的錯誤消息:

```
 hostId: vbintestids03
     appName: sensorApp
     appInstanceId: 700
   time: offset=-240 timeZone=GMT-05:00 1286305251136551000
errorMessage: name=errWarning invalidValue:Editing string-xl-tcp
sig 21619 has NO effect
```
出現此問題是因為硬體上不支援string-xl-tcp或string-tcp-xl引擎。有關詳細資訊,請參閱[IPS引擎](//www.cisco.com/web/software/282549759/32618/IPS-engine-E4.readme.txt) [E4發行說明。](//www.cisco.com/web/software/282549759/32618/IPS-engine-E4.readme.txt)

## 問:當我使用自動更新功能自動更新ASA-SSM-10上的簽名時,我收到以下錯誤消息 :**status=true**。如何解決此問題?

A.此輸出顯示完整的錯誤消息:

autoUpgradeServerCheck:

 uri: https://XX.XX.XX.XX//cgi-bin/front.x/ida/locator/locator.pl packageFileName: result: No installable auto update package found on server status=true

已生成此錯誤,並且簽名不會自動更新,因為S479之後的簽名定義更新需要E4引擎。為了解決此問 題,您需要手動將感測器升級到7.0(2)E4。

註:感測器無法自動升級到E4,因為它需要7.0(2)並重新啟動感測器。

#### 問:IPS 5.0 for NIDS模組上的自動更新功能無法正常工作。如何解決此問題?

A.此輸出顯示完整的錯誤消息:

autoUpgradeServerCheck: uri: ftp://hfcu-inet01@192.168.1.12//ips-update/ packageFileName:

result: No installable auto update package found on server status=true

之所以會出現此問題,是因為FTP伺服器的目錄清單樣式不正確。為了解決此問題,請從現有的 MS-DOS樣式目錄清單切換到UNIX樣式目錄清單。

若要修改目錄清單設定,請選擇**開始 > 程式檔案 > 管理工具**以開啟Internet服務管理器。然後轉到 「主目錄」頁籤,將目錄清單樣式從MS-DOS更改為UNIX。

## 問:IPS-4255在升級期間收到TcpRootNode::expireNow()錯誤消息中的SensorApp fails。如何解決此問題?

**答:**此問題是由分析引擎故障導致的,已在思科錯誤ID <u>CSCtb39179</u>(僅**限**[註冊客](//tools.cisco.com/RPF/register/register.do)戶)中解決。 將感 測器升級到版本7.0(4)E4以解決此問題。

## 問:在購買新許可證後嘗試執行許可證更新時,裝置報告以下錯誤**:**<sub>""</sub> **errExpiredLicense —** 如何解決此問題?

A.當收到的許可證檔案無效時會發生此問題。要獲取有效的許可證檔案,請以註冊使用者身份登入 Cisco.com,然後下載相應的許可證檔案。獲得有效的許可證檔案後,將其安裝在感測器上。

如果安裝新的許可證檔案,但您仍然收到一個錯誤,則可能是因為現有許可證檔案無效。為了解決

此問題,請完成以下步驟以刪除現有的無效許可證檔案:

通過鍵入服務帳戶使用者名稱登入到服務帳戶。如果您沒有服務帳戶,請開啟IPS命令列,進 1. 入配置模式,然後輸入以下命令**使用者名稱***名稱***許可權服務密碼密***碼* 

```
ciscoasa# session 1
  Opening command session with slot 1.
  Connected to slot 1. Escape character sequence is 'CTRL-^X'.
  login:
  Password:
  IPS#
  IPS#conf t
  IPS(config)# username name privilege service password password
2. 登入到服務帳戶後,輸入su命令以轉至root(使用與服務帳戶相同的密碼)。
```
- 3. 刪除/usr/cids/idsRoot/shared/目錄中的檔案。註:請勿刪除host.conf檔案。輸入**cd** /usr/cids/idsRoot/shared/命令以轉至共用目錄。輸入ls命令以檢視目錄中的檔案。輸入rm file\_name 命令以刪除檔案。註:請勿刪除host.conf檔案。
- 4. 輸入/etc/init.d/cids restart命令重新啟動感測器。
- 5. 安裝新許可證。

思科錯誤已歸檔以解決此行為。如需詳細資訊,請參閱[CSCtg76339\(](https://tools.cisco.com/bugsearch/bug/CSCtg76339)僅限<mark>註冊</mark>客戶)。

## 問:錯誤消息是什**IpLog1712041197name=ErrLimitExceeded**誤消息表示什麼?如何解決此問題 ?

A.此錯誤是由IP日誌記錄中的資料包數量過多引起的。停用IP記錄功能以解決此問題。IP日誌記錄 僅用於故障排除;思科建議您不要對所有簽名啟用此功能。

## 問:將感測器從s550更新到s551時,收到此錯誤:**signatureDefinitionsig0**。 如何解決 此問題?

A**.修**改簽名23899.0會導致此問題。如需詳細資訊,請參閱Cisco錯誤ID [CSCtn8452\(](https://tools.cisco.com/bugsearch/bug/CSCtn84552)僅限[註冊客](//tools.cisco.com/RPF/register/register.do)戶 )。

## 問:我在感測器上收到以下錯誤:**autoUpdatecisco.com locatorHTTP**。如何解決此問題?

A.檢查是否存在URL過濾、內容過濾或代理伺服器阻止自動更新發生。確保未阻止自動更新,並驗 證提供的使用者憑據是否正確。

## 問:在運行版本6.2(3)E4的IPS感測器上收到以下XML錯誤消息:**IPSXML XML\***。 如何解 決此問題?

A**.此**行為已由Cisco錯誤ID [CSCsq50873\(](https://tools.cisco.com/bugsearch/bug/CSCsq50873)僅限<mark>註冊</mark>客戶)修正。 這是一個無關緊要的問題,除了接 收過多的日誌之外,不會產生任何操作開銷。臨時解決方法是刪除感測器上的NTP相關配置。若要 尋找永久解決方案,請升級至修正此錯誤的版本。

#### 問:為什麼IME工作站在關閉客戶端的情況下仍會持續連線到受管伺服器?

A. IME可充當兩個Windows服務和GUI客戶端。關閉客戶端後,兩個Windows服務(Cisco IPS Manager Express和MySQL-IME)將繼續運行並收集來自受管感測器的事件,並將它們儲存在本地 MySQL資料庫中;這樣就可以進行歷史報告。

IME客戶端應開啟對受管感測器的單一SDEE預訂,並再次使用此預訂進行後續事件檢索活動。從 IME工作站到受管感測器的持續連線是預期行為。

## 問:是否可以將AIP-SSM模組用作SPAN目標?

答:不能。AIP-SSM模組不能用作SPAN目標,因為它僅用於監控通過ASA介面的流量。

## 問:為什麼在IPS升級到E3引擎後發現高CPU使用率?

答:通過E3引擎更新,IPS使用不同的演算法管理其空閒時間,並花費更多時間輪詢資料包,以減 少延遲。增加的檢查會導致CPU使用率相應增加。在E3中測量CPU的正確方法不是根據CPU使用率 ,而是根據Packet load percentage(顯示正確的CPU使用率)。

## 問:為什麼我的IPS裝置上的運行狀況指示燈間歇性地變為紅色?

A.發生這種情況的原因是,遠端管理站上的證書不正確,運行諸如CS-MARS、CSM、IEV、VMS-IDS/IPSMC等軟體。為了解決此問題,請完成以下步驟:

- 1. 在遠端管理站上應用感測器的TLS證書。
- 2. 配置有效的DNS伺服器。

## 問:如何阻止IPS通過其介面來延遲HTTP的流量?

A.將感測器配置為在非對稱模式下工作可以解決此問題。為了將感測器置於非對稱模式保護,請完 成以下步驟 :

- 1. 轉至Configuration > Policies > IPS policies。
- 2. 按兩下虛擬感測器。
- 3. 轉至高級選項。
- 4. 在normalize mode下,選擇Asymmetric mode protection。
- 5. 按一下「OK」(確定)。
- 6. 重新啟動裝置以使更改生效。

# 相關資訊

## · [思科安全入侵防禦系統支援頁面](//www.cisco.com/en/US/products/sw/secursw/ps2113/tsd_products_support_series_home.html?referring_site=bodynav)

- [AIP-SSM故障排除](//www.cisco.com/en/US/products/ps6120/products_tech_note09186a00808908d5.shtml?referring_site=bodynav)
- 安全產品現場通知 (包括CiscoSecure Intrusion Detection)
- [技術支援與文件 Cisco Systems](//www.cisco.com/cisco/web/support/index.html?referring_site=bodynav)